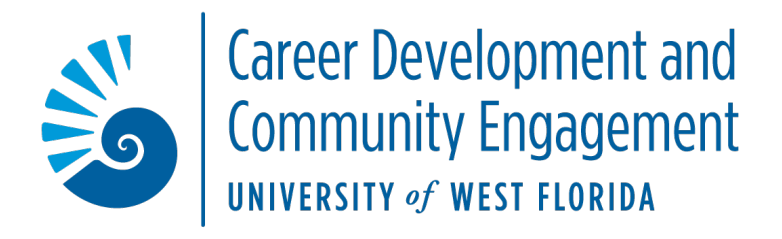

## **How to View Your Experiences in Handshake**

- 1. Log into your Handshake account through your my.uwf.edu
- 2. In Handshake, click on "Career Center" in the upper right-hand corner.
- 3. Choose "Experiences" for the choices on the page
- 4. From there, you will be able to view your approved experiences and request to submit new ones

If you are having any trouble, please contact Sarah Fox, sfox@uwf.edu, or Nicki Simpson, nsimpson1@uwf.edu.